#### Securing your Linux System for the Internet

SHARE 98 Nashville, TN Session 5512

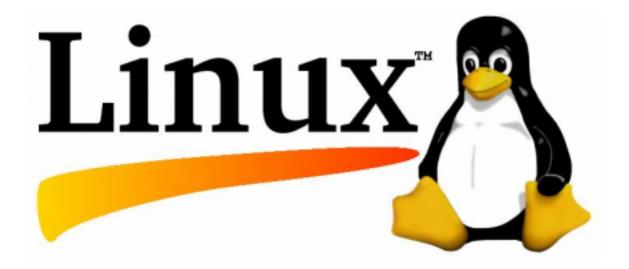

#### Abstract

You've gotten your Linux system installed, and are ready to connect it to the Internet. What should you do now? What can you expect to happen when you plug it into the net? What tools are available to make sure your system is secure? If you don't know the answers to these questions, then this session is for you.

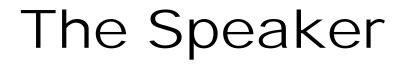

#### Harold Pritchett The University of Georgia (706) 542-5110 harold@uga.edu

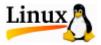

#### Disclaimer

#### Everybody has lawyers:

The ideas and concepts set forth in this presentation are solely those of the respective authors, and not of the companies and or vendors referenced within and these organizations do not endorse, guarantee, or otherwise certify any such ideas or concepts in application or usage. This material should be verified for applicability and correctness in each user environment. No warranty of any kind available.

#### Introduction

- Who am I?
- What makes me qualified to talk about this subject?
  - 25 Years working with computers
  - 10 Years experience with Unix
  - Unix Security Administrator
  - Security Incident Handling Team for UGA

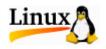

#### Common Sense Security

- Passwords
  - Use good passwords
  - Use a Shadow password file
  - Check for accounts without passwords
- Superuser accounts
  - root
  - root equivalent accounts

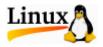

#### Common Sense Security (cont)

- File Permissions
  - Read, Write, Execute
  - User, group, others
  - The "chmod" command
  - The "umask" command

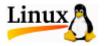

- Common Sense Security (cont)
  - The "path"
    - Just what are you running?
    - "dot" in the path
      - Convenient for general users
      - Really bad for super users

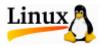

- Special Access Permission files
  - .rhosts
  - /etc/hosts.equiv
  - The "+" sign
- Security Patches
  - updateme
    - RedHat 6.1+ comes with up2date which is getting better but still requires a "ton" of prereqs

- Physical Security
- Backups
- Logs
- Make sure a human reads mail sent to "root" and "postmaster"
  - /etc/aliases
  - newaliases

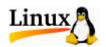

## Things you probably don't want to do

- Anonymous FTP
- Sendmail
- Superfluous internet daemons

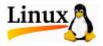

## Things you might want to do but should think about first

- Anonymous ftp
- Web server (httpd)
- Sendmail
  - Deserves a session of its own
    - And it has one
      - Fortunately, it's tomorrow at 9:30 in this room

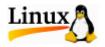

# Things you Really, Really should do

- Shadow Passwords
- Clean up /etc/inetd
- Clean up /etc/rc.d
- TCP Wrappers
- Secure Shell (SSH)
- Logcheck/Logrotate
- NTP
- Backups

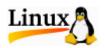

#### Shadow Passwords

Unix password file

- Old style password file
  - World readable
  - Contains much information about users
  - Used by many programs/utilities
  - Contains encrypted passwords
- How can I tell if I have shadow passwords?
  - grep ^root /etc/passwd

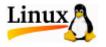

#### Shadow Passwords

panic\$ grep ^root /etc/passwd
root:x:0:0:root:/root:/bin/bash

rottweiler\$ grep ^root /etc/passwd root:Qdr4zIDATfLWg:0:0:root:/root:/bin/bash rottweiler\$ pwconv rottweiler\$ grep ^root /etc/passwd root:x:0:0:root:/root:/bin/bash

#### Shadow Passwords

- This is on by default in RedHat 6.0+
- passwords are stored in /etc/shadow
- Interpretent of the second second

panic\$ **ls -Fla shadow** -r----- 1 root root 514 Feb 10 09:27 shadow

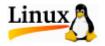

#### System Startup

- There are three places where programs are started when you boot your system
- /etc/inittab
- /etc/rc.d
- /etc/inetd.conf

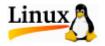

#### How to find what's running

- ps –ax | more
  - Displays processes running on the system
- netstat –I | more
  - Displays processes which are "listening" on network sockets

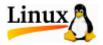

#### Output from "netstat -I"

| Active Internet connections (only servers) |           |            |         |         |             |            |           |
|--------------------------------------------|-----------|------------|---------|---------|-------------|------------|-----------|
| Proto Recv-Q Send-Q Local Address          |           |            |         |         | Foreign Add | ress       | State     |
| tcp                                        | 0         | 0 *:5      | mtp     |         | *:*         |            | LISTEN    |
| tcp                                        | 0         | 0 *:E      | printer |         | *:*         |            | LISTEN    |
| tcp                                        | 0         | 0 *:t      | elnet   |         | *:*         |            | LISTEN    |
| tcp                                        | 0         | 0 *:a      | luth    |         | *:*         |            | LISTEN    |
| tcp                                        | 0         | 0 *:1      | .006    |         | *:*         |            | LISTEN    |
| tcp                                        | 0         | 0 *:5      | unrpc   | *:*     |             |            | LISTEN    |
| udp                                        | 0         | 0 *:1      | .004    |         | *:*         |            |           |
| udp                                        | 0         | 0 *:1024   |         | *:*     |             |            |           |
| udp                                        | 0         | 0 *:sunrpc |         |         | *:*         |            |           |
| raw                                        | 0         | 0 *:icmp   |         | *:*     |             |            | 7         |
| raw                                        | 0         | 0 *:t      | cp      |         | *:*         |            | 7         |
| Active UNIX domain sockets (only servers)  |           |            |         |         |             |            |           |
| Proto R                                    | efCnt Fla | ags        | Туре    | State   | I-Node      | e Path     | T in an A |
| unix C                                     | ) [2      | ACC ]      | STREAM  | LISTENI | NG 520      | /dev/print | er        |

#### inetd

- The "Internet Daemon"
- Runs the majority of internet services
- RedHat 5 and 6
- Uses /etc/inetd.conf
- Edit inetd.conf to remove ALL unwanted or unneeded services
- Take no prisoners!

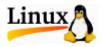

#### Inetd.conf

ftp stream tcp nowait root /usr/sbin/tcpd in.ftpd -1 -a telnet stream tcp nowait root /usr/sbin/tcpd in.telnetd gopher stream tcp nowait root /usr/sbin/tcpd gn shell stream tcp nowait root /usr/sbin/tcpd in.rshd login stream tcp nowait root /usr/sbin/tcpd in.rlogind talk udp wait root /usr/sbin/tcpd in.talkd dgram ntalk dgram udp wait root /usr/sbin/tcpd in.ntalkd stream tcp nowait root /usr/sbin/tcpd ipop2d pop-2 pop-3 stream tcp nowait root /usr/sbin/tcpd ipop3d imap stream tcp nowait root /usr/sbin/tcpd imapd finger stream tcp nowait root /usr/sbin/tcpd in.fingerd

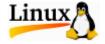

#### Inetd.conf

ftp stream tcp nowait root /usr/sbin/tcpd in.ftpd -1 -a telnet stream tcp nowait root /usr/sbin/tcpd in.telnetd #gopher stream tcp nowait root /usr/sbin/tcpd gn #shell stream tcp nowait root /usr/sbin/tcpd in.rshd #login stream tcp nowait root /usr/sbin/tcpd in.rlogind #talk dgram udp wait root /usr/sbin/tcpd in.talkd #ntalk dgram udp wait root /usr/sbin/tcpd in.ntalkd #pop-2 stream tcp nowait root /usr/sbin/tcpd ipop2d stream tcp nowait root /usr/sbin/tcpd ipop3d #pop-3 imap stream tcp nowait root /usr/sbin/tcpd imapd #finger stream tcp nowait root /usr/sbin/tcpd in.fingerd

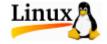

#### xinetd

- The "Internet Daemon"
- Runs the majority of internet services
- RedHat 7
- Uses /etc/xinetd.conf and /etc/xinetd.d
- Use the chkconfig command to disable ALL unwanted or unneeded services
- Take no prisoners!

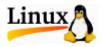

#### chkconfig and xinetd

[root@grumpy /etc]# chkconfig --list atd 0:off 1:off 2:off 3:on 4:on 5:on 6:off arpwatch 0:off 1:off 2:off 3:off 4:off 5:off 6:off xinetd based services:

rexec: off rlogin: off telnet: off rsync: off [root@grumpy /etc]#

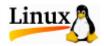

#### chkconfig and xinetd

[root@grumpy /etc]# chkconfig --list time
time off
[root@grumpy /etc]# chkconfig --level 345 time on
[root@grumpy /etc]# chkconfig --list time
time on
[root@grumpy /etc]# chkconfig --level 345 time off
[root@grumpy /etc]# chkconfig --list time
time off
[root@grumpy /etc]#

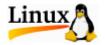

#### /etc/rc.d

- Controls services which run as daemons
- Hierarchy of directories based upon run level
- Can both start and stop services when run level changes
- One set of scripts located in /etc/rc.d/init.d

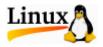

#### Is -F /etc/rc.d

init.d/ rc0.d/ rc1.d/ rc2.d/ rc3.d/ rc4.d/ rc5.d/ rc6.d/ rc\* rc.local\* rc.sysinit\*

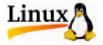

#### Is -F /etc/rc.d/init.d

atd\* crond\* functions\* gpm\* halt\* identd\* inet\* ipchains\* kdcrotate\* lpd\* netfs\* network\* nfs\* nfslock\* pcmcia\* portmap\* random\* rstatd\* rusersd\*

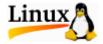

#### Runlevels

- 0 Halt
- 1 Down to Single User
- 2 Multiuser (no networking)
- 3 Full Multiuser mode
- 4 Not used
- 5 Multiuser mode with X11
- 6 Reboot
- S Single user mode

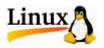

#### Is -F /etc/rc.d/rc3.d

K20nfs@ K20rstatd@ K20rusersd@ K20rwalld@ K20rwhod@ K34yppasswdd@ K50snmpd@ K84ypserv@ K92ipchains@ S05kudzu@

S10network@ S11portmap@ S16apmd@ S20random@ S25netfs@ S30syslog@ S35identd@ S40atd@ S80sendmail@ S99local@

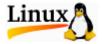

#### Turning off services

- chkconfig --del service
- Edit script in /etc/rc.d/init.d
  - Add exit 0 at beginning of script
- Rename script in /etc/rc.d/init.d
  - mv service service.old
  - echo "exit 0" > exit.script
  - In –s exit.script service

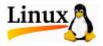

#### /etc/inittab

- Some services are started here
- Comment out lines to prevent starting of services
- There is usually nothing in inittab which needs to be changed.

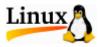

- Started from inetd
- Controls access to other daemons started from inetd
- Uses configuration files to determine access
  - /etc/hosts.deny
  - /etc/hosts.allow

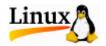

/etc/hosts.deny

#

# hosts.deny

- # This file describes the names of the hosts which
- # are \*not\* allowed to use the local INET services,
- # as decided by the '/usr/sbin/tcpd' server.

#

ALL: ALL

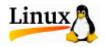

/etc/hosts.allow

#

# hosts.allow

#

sshd: 128.192.6. 128.192.254. 24.2.26.138 sshd: 128.192.1.

in.ftpd: 128.192.6. 128.192.254. 24.2.26.138

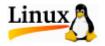

#### /etc/inetd.conf

#

#### # inetd.conf

#

# <service\_name> <sock\_type> <proto> <flags> <user> <server\_path> <args>
ftp stream tcp nowait root /usr/sbin/tcpd in.ftpd -I -a
telnet stream tcp nowait root /usr/sbin/tcpd in.telnetd

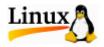

### Secure Shell

- An implementation of the Secure Socket Layer (SSL)
- Free for Educational and non-commercial use
- Commercial version available
- Developed at The Helsinki University of Technology
- Available on the Internet
- Included with RedHat Linux 7.0

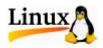

## Secure Shell

- Automatic authentication of users
- Multiple strong authentication methods
- Authentication of both ends of connection
- Automatic authentication using agents
- Encryption and compression of data
- Tunneling and encryption of arbitrary connections

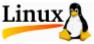

### Secure Shell

#### Cryptographic algorithms available

- Triple DES (Default)
- Blowfish
- Twofish
- Arcfour
- Idea
- Cast
- RSA

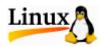

# LogCheck

- Linux logs a tremendous amount of info
- People just don't read logs
- Most of what is in the logs is normal
- The normal stuff hides the important stuff
- Let the computer read the logs and separate the important stuff from the junk

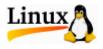

# LogCheck

- Written by Craig Rowland
- Scans logs for interesting entries
- Free
- Now called LogSentry
- Available for download at
  - <u>http://www.psionic.com/abacus/logcheck/</u>

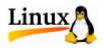

# LogCheck

#### LogCheck uses four configuration files

- Iogcheck.hacking
- Iogcheck.violations
- Iogcheck.violations.ignore
- Iogcheck.ignore
- Files are applied in the order shown
- Every line is a "regular expression"

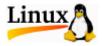

# LogWatch

Another Log Analyzer

- Distributed standard with RedHat 7.2
- Written by Kirk Bauer <kirk@kaybee.org>
- <u>http://www.kaybee.org/~kirk</u>
- Configuration files in /etc/log.d
- Does not appear to be as easily configured as logcheck

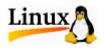

## TCPLOGD

- Port scanners
- Three way handshake required for logging
- Tcplogd can log on single "syn" packet
- <u>http://www.tigerteam.net/linuxgroup/tcplogd/</u>

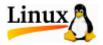

# TCPLOGD

tar -zxf tcplogd-0.1.5pre1.tar.gz cd tcplogd-0.1.5 ./configure ./make SU make install make cf-install make rh-install vi /etc/syslog.conf vi /usr/local/etc/tcplogd.cf /etc/rc.d/init.d/tcplogd.init start

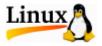

# Logrotate

- Comes with RedHat Linux
- Debian does something Different
- Slackware doesn't do this at all
- YMMV
- Freely available from Redhat.com
  - Should build on any version of Linux

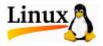

## Logrotate

#### Check and update /etc/logrotate.conf

- Allows for keeping old logs
- Keeps logs from filling up disk
- Different logs can have different parameters
- Can also use files in the directory /etc/logrotate.d

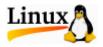

## Updateme

- Locally written UGA utility
- Checks for new versions of software
- Can be configured to use any RedHat distribution site
  - Configuration file
  - Command line argument

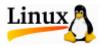

## /usr/local/etc/updateme.cf

site=acs-mirror.ucsd.edu updatedir=/linux/redhat/updates/7.2/en/os/i386

site=sunsite.unc.edu

updatedir=/pub/linux/distributions/redhat/updates/7.2/en/os/i386

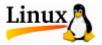

### Alternatives to updateme

#### up2date

- Comes with RedHat 6.2+
- Has a LOT of prereqs
- AutoRPM
  - By Kirk Bauer
  - Can download updates for later installation
  - Can download and install updates

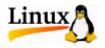

- Monitors system for modified files
- Many versions, most commercial
- Tripwire for linux is open source under GPL
  - <u>http://sourceforge.net/projects/tripwire</u>
- Distributed with RedHat 7.2
  - tripwire-2.3.1-5.i386.rpm

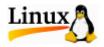

- Uses passwords and cryptographic signatures to protect configuration files
- Default configuration may take some fixing
  - Comes with many non-existent files defined
  - Run it once and use the output to edit the twpol.txt file. You probably also want to remove /var/log from checking.
- Run from cron once a day to audit system

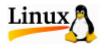

- rpm -Uvh tripwire-2.3.1-5.i386.rpm
- /etc/tripwire/twinstall.sh
  - Answer prompts
  - Use good passphrases
- tripwire --init
- tripwire --check
  - Check output and edit twpol.txt, removing all files reported as missing and fixing the HOSTNAME variable
- tripwire --update-policy –Z all twpol.txt
- tripwire --check

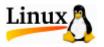

#### When something changes

- Tripwire will find it.
- If it's OK, then run:
  - tripwire --update \_r /full/path/to/latest/report.twr
- If it's NOT OK, then replace the files from the backup tape.

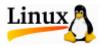

#### Network Time Protocol

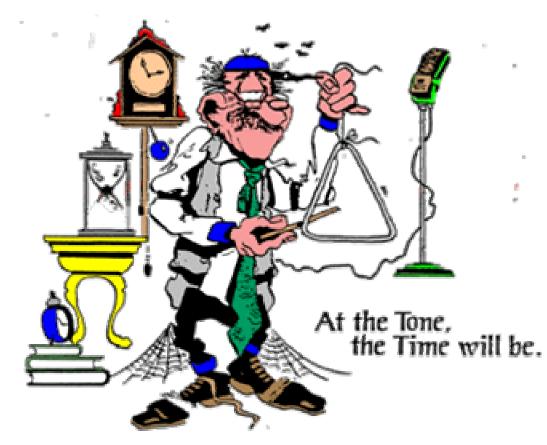

Do you know what time it is?

Better still, does your computer know what time it is?

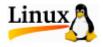

From NBS Special Publication 432 (out of print)

## NTP

#### Network Time Protocol

- Developed by Dave Mills at The University of Deleware (mills@udel.edu)
- Sets computer clock automagically
- Previous version is xntp-3.5.93 and is on the RedHat 6.1 CDROM
- Current version is ntp-4.0.99k and is on the RedHat 7.1 CDROM

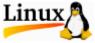

### NTP

#### Can set the clock from various sources

- Reference Time Standards
- Broadcast Standards (WWVB)
- GPS receivers
- Network
- Configuration File
  - /etc/ntp.conf

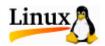

### NTP

#### Network Time Standards

- Public vs Private
- Primary vs Secondary
- Server List
  - <u>http://www.eecis.udel.edu/~mills/ntp/servers.htm</u>
  - Pick a server near you
  - Use a "Public" server
  - Do NOT use a "Primary" Server

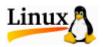

- Not really optional
- Two reasons
  - Catastrophic failure of a system
  - Oops...
- Run from "cron"
- Format
  - tar (unix <u>Tape AR</u>chive command)

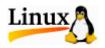

dump

#### Media

- Fixed
  - Local Disk
  - Remote Disk (networked)
- Removable
  - Таре
  - Disk (Zip or Jaz)
  - Floppy

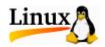

- Stearns' Law
- Cost of drive vs cost of media
- Tape robots
- Some types of drives
  - Exabyte (8mm)
  - DAT (4mm)
  - DLT
  - Travan
  - LTO
  - ?

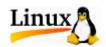

#!/bin/sh

```
/bin/mt -f /dev/st0 rewind
cd /
tar --exclude proc -cvf /dev/st0 . | gzip > /local/backup.log.gz
status=$?
if [ $status != 0 ]
then
    echo "backup had trouble. tar exit status was $status."
```

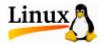

#### LINUX HOWTO documents

 Should be on your Install CD, or from <u>http://metalab.unc.edu/LDP/</u>

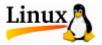

#### SSH

- <u>http://www.ssh.com/</u> (commercial version)
- <u>http://www.ssh.org/</u> (educational version)
- LogCheck
  - http://www.psionic.com/abacus/logcheck/
- NTP
  - RFC 1796
  - <u>http://www.eecis.udel.edu/~ntp/</u>

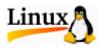

#### TCPLOGD

<u>http://www.tigerteam.net/linuxgroup/tcplogd</u>

- Some unofficial RPMs (Built for RH 6.2)
  - ftp://linuxserv.uga.edu/pub/unix/linux/uga

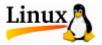

#### General Security References

- //www.alw.nih.gov/Security/security.html
- //www.usg.edu/oiit/support/security/
- //csrc.ncsl.nist.gov/
- //www.cert.org/

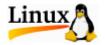

#### Session 5512 Th-th-that's all folks

Questions?

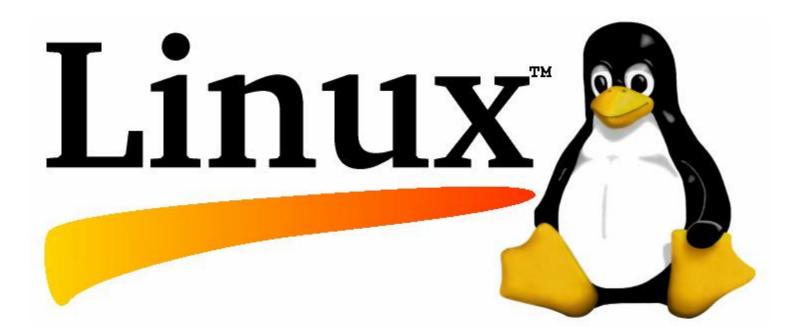

### Survey – Optional question 3

- How would you prefer to receive the handouts
  - 1-up check the "Excellent" box
  - 2-up check the "Good" box
  - 3-up check the "Average" box
  - 4-up check the "Below Average" box
  - 6-up check the "Poor" box

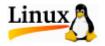